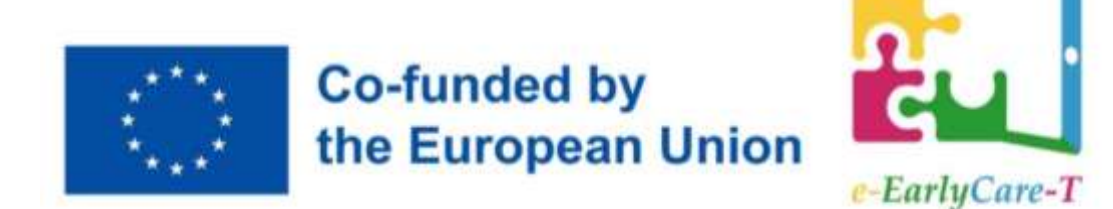

**Formazione specializzata e aggiornata sul supporto alle tecnologie avanzate per i professionisti e i laureati per l'educazione e per la cura della prima infanzia**

# **MODULO IV.2**

**Tecniche di osservazione e valutazione basate sull'utilizzo di risorse intelligenti**

## **Docente**

Dra María Consuelo Sáiz Manzanares Dipartimento di Scienze della Salute Università di Burgos

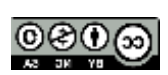

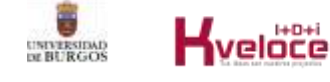

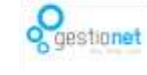

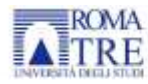

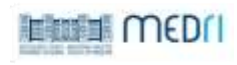

"Formazione specializzata e aggiornata sul supporto alle tecnologie avanzate per i professionisti e i laureati per l'educazione e per la cura della prima infanzia", e-EarlyCare-T, progetto 2021-1-ES01-KA220-SCH-000032661, è cofinanziato dal programma Erasmus+ dell'Unione Europea, Azione chiave KA220, Cooperazione fra studiosi per Partenariati strategici. Il contenuto della pubblicazione è di esclusiva responsabilità degli autori. Né la Commissione europea né il Servizio spagnolo per l'internazionalizzazione dell'istruzione (SEPIE) sono responsabili dell'uso che può essere fatto delle informazioni qui diffuse".

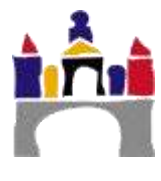

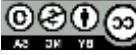

## Indice

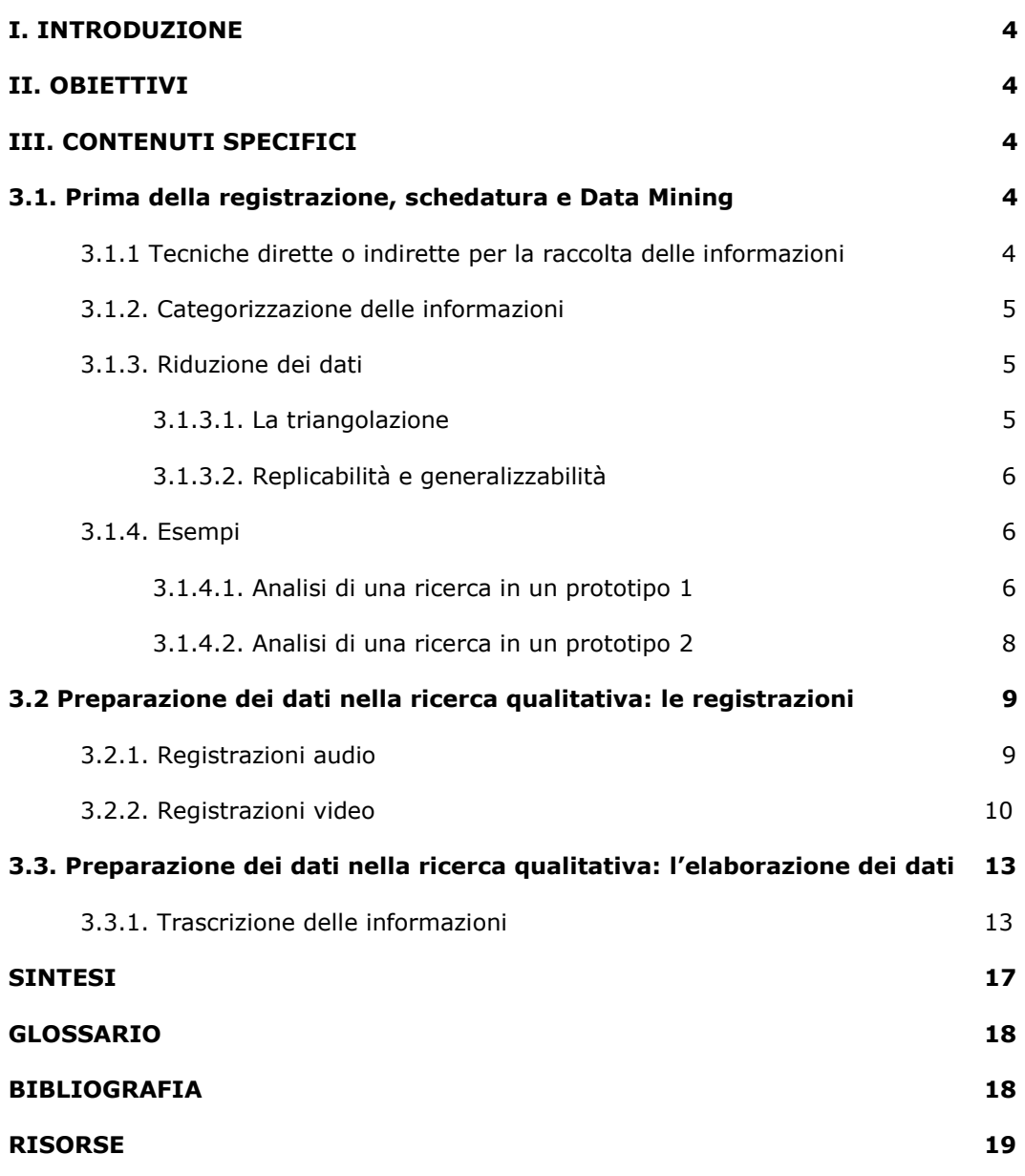

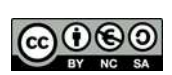

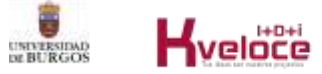

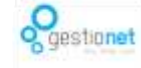

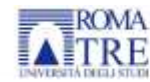

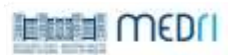

## **I. INTRODUZIONE**

Questa parte del Modulo IV si riferisce alla preparazione dei dati nel contesto della ricerca qualitativa. Include anche informazioni su come preparare i dati per un'ulteriore elaborazione. Inoltre, si lavorerà in modo specifico sulle tecniche di analisi del protocollo think-aloud.

## **II. OBIETTIVI**

**2**.1. Preparare i dati e applicare le tecniche di elaborazione dei dati nell'ambito della ricerca qualitativa.

2.2. Apprendere e applicare le tecniche di analisi dei protocolli think-aloud.

## **III. CONTENUTI SPECIFICI**

## **3.1 Prima della registrazione, schedatura e Data Mining**

La ricerca, sia essa quantitativa o qualitativa, deve basarsi su domande o ipotesi di ricerca che guidino lo studio. La ricerca qualitativa deve effettuare una descrizione raffinata e rigorosa della situazione contestuale di un fatto, di una situazione o di un comportamento da analizzare (Anguera, 1986). Per questo motivo, anche questo tipo di ricerca deve essere sistematica e partire da categorie osservabili e misurabili per poter poi trattare i dati raccolti con tecniche diverse.

## **3.1.1. Tecniche dirette o indirette per la raccolta di informazioni**

La ricerca qualitativa può basarsi su diversi criteri:

- 1. **Ipotetico-deduttivo**: i vantaggi includono l'organizzazione e la guida fin dall'inizio dell'intero processo di ricerca, mentre gli svantaggi includono la perdita di flessibilità.
- 2. **Registrazione dei dati in profondità**: i vantaggi sono la raccolta dei dati nel contesto e gli svantaggi sono la difficoltà di sistematizzare la raccolta delle informazioni. La categorizzazione delle informazioni gioca un ruolo essenziale in questo caso.
- 3. **Informazioni raccolte da fonti documentarie o da registrazioni dirette** (video, manoscritti, ecc.): le tecniche di osservazione più comunemente utilizzate sono l'osservazione sistematica, che può essere partecipante o non partecipante, le interviste, l'analisi del contenuto e gli studi di caso (Anguera, 1986; Sáiz e Escolar, 2013).
- 4. **Criterio del contenuto osservativo preliminare**. Scelta dell'oggetto o del campo di osservazione.

In questo tipo di ricerca si possono utilizzare tecniche di ricerca dirette o indirette, le prime riferite a situazioni contestuali interattive e le seconde ad analisi osservative contestuali che prevedono l'uso di tecniche osservative con indicatori precedentemente definiti.

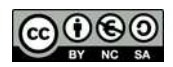

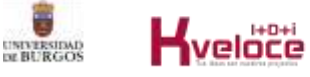

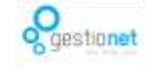

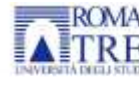

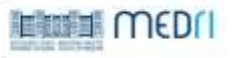

## **3.1.2. Categorizzazione delle informazioni**

Per una buona analisi categoriale, è necessario partire da un'idea preliminare che risponda alle domande "Cosa devo osservare? Perché osservare? Cosa mi interessa di più in tutti i dati che ho registrato?". L'osservazione qualitativa contestuale può fornire al ricercatore molte informazioni che potrebbero non essere rilevanti per l'oggetto di studio. Pertanto, l'oggetto di osservazione deve essere delimitato a priori. Questa delimitazione può far luce sul processo di categorizzazione o sulla tassonomia di categorizzazione più appropriata all'oggetto di studio in quel momento. Categorizzare significa dare un nome, classificare una serie di dati in un insieme di categorie. In breve, significa ordinare i dati in relazione a criteri precedentemente definiti o definiti a partire dalle informazioni registrate.

## **3.1.3. Riduzione dei dati**

La categorizzazione delle informazioni facilita la riduzione dei dati registrati in forma "grezza". Tuttavia, questi dati categorizzati devono essere analizzati per poter essere interpretati. L'analisi può essere quantitativa o qualitativa (diagrammi di flusso o classifiche) o una combinazione di entrambe. Le possibilità di registrazione sono molto varie a seconda dei contesti. Si possono registrare eventi diversi in un continuum successivo di dati, oppure un'analisi comportamentale progressiva di un singolo soggetto o di un insieme di soggetti, ecc. Ciò significa che è essenziale delimitare l'oggetto della ricerca e il contesto di azione, e sottolinea l'importanza di definire le domande di ricerca. Lo studio di tutte le informazioni può essere fatto a partire da complesse analisi comportamentali sequenziali. Queste possono essere rappresentate in un grafico di dispersione e nella sua rappresentazione in un sistema di coordinate polari, cioè vettoriali. È necessario considerare anche gli indicatori di affidabilità e validità. Questi concetti non sono trattati esattamente come nel contesto della ricerca qualitativa, ma sono specificamente legati al rigore del processo di categorizzazione. Secondo Anguera (1986), nella ricerca qualitativa si possono distinguere diversi tipi di validità:

- a. validità apparente: scelta delle risposte in relazione all'oggetto dello studio.
- b. Validità strumentale: analisi dello strumento utilizzato per registrare e raccogliere le informazioni, simile alla validità concorrente e predittiva.
- c. Validità teorica: riguarda la relazione tra ciò che viene osservato e la teoria che lo sostiene.

## 3.1.3.1. La triangolazione

La triangolazione è una tecnica utilizzata per analizzare il grado di accordo o di coerenza di un'analisi osservativa. Comporta l'uso di diverse procedure di osservazione sullo stesso evento o situazione. Ha lo scopo di aumentare la validità delle conclusioni su un fatto osservativo. Uno studio può essere triangolato:

- 1. sui dati, in base alle variabili di tempo, spazio e persona;
- 2. sul ricercatore, su più ricercatori che osservano lo stesso evento;
- 3. sulla teoria, sui diversi approcci allo stesso fatto o situazione da osservare o strumenti (osservazione empirica con strumenti di opinione come i sondaggi).

In relazione all'affidabilità, secondo Kirk e Miller citati da Anguera (1986 p. 13), si può distinguere tra:

- 1. l'affidabilità "chisciottesca": si riferisce a un singolo metodo di osservazione. Il risultato è una misura continuamente invariante (frasi, fatti o comportamenti).
- 2. L'affidabilità diacronica: è la stabilità di un'osservazione nel tempo. Si riferisce a misurazioni ripetute per la registrazione di un evento invariante nel tempo.

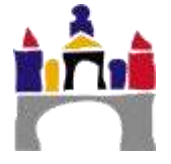

3. L'affidabilità sincronica: implica la somiglianza delle osservazioni rispetto a caratteristiche rilevanti.

## 3.1.3.2. Replicabilità e generalizzabilità

È chiaro che il confronto tra ricerca qualitativa e quantitativa non ha senso: si tratta di metodologie complementari. È altrettanto chiaro che la replicabilità di uno studio - così come la generalizzazione - è legata alla ricerca di risultati simili in campioni diversi con caratteristiche simili. Questo è un indicatore della generalizzabilità dei risultati di uno studio. In breve, per prima cosa è necessario definire cosa si vuole studiare e perché. Queste domande includono le variabili da analizzare. Tutte le domande di ricerca indicano variabili dipendenti e indipendenti. La variabile indipendente è quella che si ipotizza produca un cambiamento nella variabile dipendente. È importante specificare tutti questi elementi, poiché saranno la base per la preparazione e la successiva elaborazione dei dati. Di seguito viene fornito un esempio di processo di osservazione qualitativa seguendo le fasi proposte da Carreras (1991), applicandole a due esempi di ricerca.

## **3.1.4. Esempi**

- 3.1.4.1. Analisi di una ricerca in un prototipo 1
- Fase 1. Definizione del problema da indagare. Specificare l'oggetto della ricerca rispondendo alle domande: cosa studiare, per cosa e come. Esempio: scoprire il tipo di strategie cognitive e metacognitive che i bambini di 3-6 anni utilizzano per risolvere problemi in ambienti naturali (famiglia, scuola, ecc.).
- Fase 2. Parametri comportamentali per raccogliere dati in relazione al problema formulato. Successivamente, occorre specificare i parametri, ossia i comportamenti osservabili che renderanno esplicite le variabili definite negli obiettivi della ricerca. Una volta specificati, si deve sviluppare la procedura per misurarli. Si può trattare di misure primarie, che analizzano la frequenza, la durata, la latenza o l'intensità; la frequenza e la durata sono le più utilizzate. Le misure secondarie comportano l'operazionalizzazione categoriale dei risultati trovati nelle misure primarie; la frequenza può essere analizzata e l'ordine di occorrenza sarà applicato o alla registrazione completa o agli intervalli di registrazione prodotti dopo un campionamento casuale.

Esempio: analisi dei comportamenti interattivi in bambini con sospetto disturbo dello spettro autistico (ASD) nel contesto scolastico. Le categorie in questo esempio sarebbero i diversi tipi di comportamenti interattivi nei bambini di 2-3 anni (contatto visivo, seguire le istruzioni, comportamenti proto-imperativi e protodichiarativi).

La registrazione delle categorie può spingerci ad analizzare la frequenza (numero di occorrenze del comportamento e delle categorie ad esso associate), la durata misurata in unità di tempo della categoria (unità di tempo), la latenza - il tempo che intercorre tra una categoria comportamentale e l'altra - e l'intensità - che viene analizzata quando si utilizzano le scale di valutazione. Le scale possono includere scale ordinali, nominali, di intervallo o di rapporto.

Esempio: scale di valutazione a intervalli o rapporti, una scala di tipo Likert (Tabella 1).

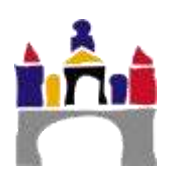

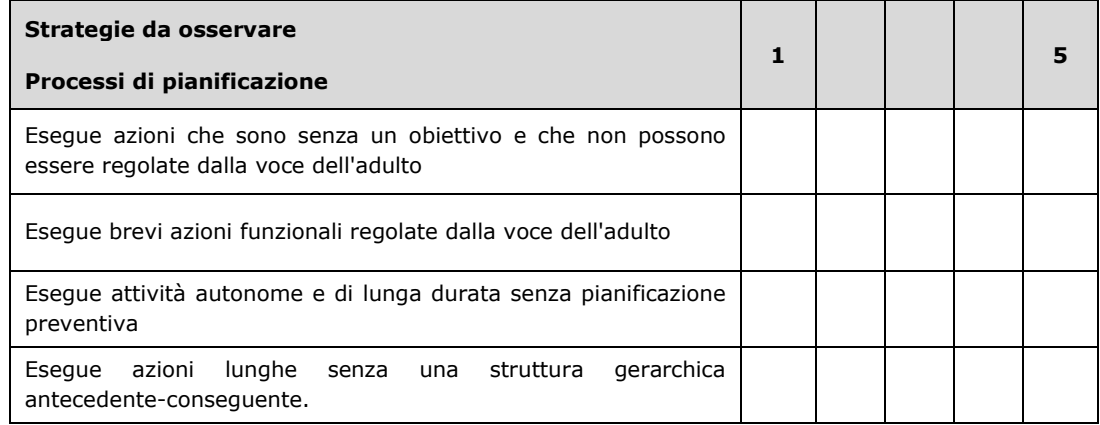

#### Tabella 1. Un esempio di scala di valutazione

Una volta raccolti i risultati, questi vengono analizzati. Quando si utilizzano strumenti di misurazione chiusi, si producono dati quantificati (ad esempio, una scala di tipo Likert da 1 a 5). I dati possono essere ottenuti anche da risposte aperte (in cui il soggetto esprime la propria opinione o descrive il comportamento di altri). I risultati possono essere quantificati e le tecniche statistiche (parametriche o non parametriche) utilizzate per l'analisi.

Fase 3. Strategia di campionamento dei parametri da studiare. Come mostrano gli esempi precedenti, è possibile studiare molti parametri e variabili nella stessa osservazione. Cosa analizzare è determinato dalla domanda di ricerca. Esempio: comportamenti di risoluzione dei compiti nelle attività di gioco simbolico. Questi comportamenti saranno osservati nelle sessioni di intervento terapeutico.

Allo stesso modo, da questo approccio di possibilità, sarà possibile effettuare un campionamento casuale di diversi punti temporali per specificare il momento dell'osservazione. Ad esempio, il lunedì all'inizio della sessione di gioco simbolico, il martedì a metà della sessione di gioco simbolico, il mercoledì alla fine della sessione di gioco simbolico, il giovedì all'inizio della sessione di gioco simbolico e il venerdì alla fine della sessione di gioco simbolico

Fase 4. Metodo di registrazione dei dati e pratica nel campo. selezionato L'osservazione può includere video, audio, registrazione dell'osservazione da parte dell'osservatore su documenti cartacei, o tutti questi metodi. Esempio: si sceglierà un'osservazione video, un'osservazione su carta da parte di un osservatore non partecipante e un'osservazione su carta da parte di un osservatore partecipante. Con questi tre metodi di registrazione è possibile effettuare la triangolazione.

Fase 5. I test statistici più appropriati per analizzare i dati. La scelta delle tecniche di analisi dei dati registrati nel processo di osservazione dipenderà in parte dal tipo di registrazioni e in parte dal progetto scelto dal ricercatore. Esempio: nel caso di questa analisi, si potrebbero utilizzare tecniche di analisi statistica parametrica, non parametrica e strettamente qualitativa, come l'analisi di frequenza.

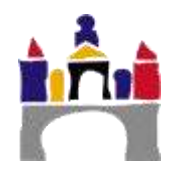

- 3.1.4.2. Analisi di una ricerca in un prototipo 2
- Fase 1. Definizione del problema da indagare. Analizzare l'opinione dei professionisti della prima infanzia sull'uso della metodologia della Flipped Classroom nei processi di formazione per l'aggiornamento dei contenuti.
- Fase 2. Parametri comportamentali per affrontare il problema formulato. Vengono isolate le variabili significative per affrontare il problema di ricerca posto. In questo caso si misureranno le opinioni dei professionisti della cura precoce sull'aggiornamento professionale attraverso la metodologia della Flipped Classroom.
- Fase 3. Strategia di campionamento per i parametri da studiare. La soddisfazione dei professionisti per le loro esperienze di Flipped Classroom sarà analizzata in diverse materie, in diversi anni e in diversi gradi. In questo caso - e a seconda della disponibilità di lavoro - si potrebbero applicare campioni casuali o di convenienza. L'uso dell'uno o dell'altro orienterà la generalizzazione dei risultati.
- Fase 4. Metodo di registrazione dei dati e pratica nel campo selezionato. L'osservazione consiste nel registrare il verificarsi o meno di un fatto o di un evento. Tuttavia, la ricerca qualitativa consente anche una registrazione categoriale. Pertanto, le risposte alle domande aperte possono essere quantificate e categorizzate. Le categorie saranno stabilite in base alla teoria alla base della ricerca, che in questo caso si riferisce agli aspetti che sono stati più utili per l'apprendimento, agli aspetti che non sono stati utili e a quelli che dovrebbero essere introdotti.

Un altro fattore da prendere in considerazione è la frequenza di osservazione (in questo caso, il numero di volte in cui viene applicata la scala di soddisfazione per l'attività di Flipped Classroom, che per questo studio sarà ogni volta che i professionisti guarderanno uno dei video preparati ad hoc). Ciò consentirà di analizzare il tasso di soddisfazione in ciascun gruppo di analisi e, successivamente, di effettuare un confronto tra i gruppi, nonché un'analisi individuale della soddisfazione nei confronti di tutti i video avvertita da ognuno dei gruppi.

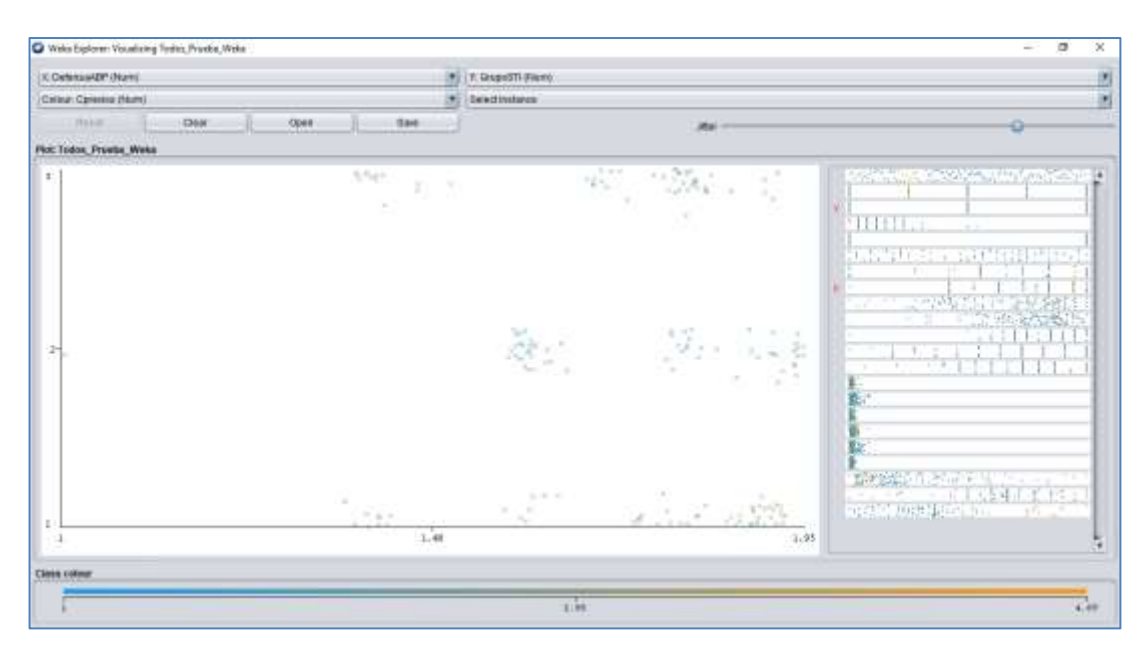

Figura 1. Esempio di analisi della dispersione delle variabili eseguita con Weka.

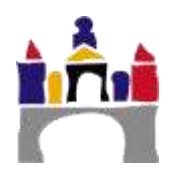

**Fase 5. I test statistici più appropriati per analizzare i dati**. In questo esempio, analizzeremo la soddisfazione dei professionisti della prima infanzia che seguono un'attività di aggiornamento. A tal fine, è stata creata una scala con 10 domande chiuse di tipo Likert, che comprende anche tre domande aperte che analizzano gli aspetti da potenziare, eliminare o aggiungere all'attività di formazione. La variabile indipendente in questo caso sarebbe l'azione didattica attraverso i video di formazione e le variabili dipendenti sarebbero la soddisfazione dei professionisti rispetto a diversi elementi che potrebbero essere allineati nei cluster di valutazione, ad esempio: i materiali, le procedure di valutazione e l'attenzione dell'insegnante verso i partecipanti. Dopo questa analisi delle variabili di studio, è possibile definire le ipotesi di ricerca. Queste ipotesi includono la relazione tra le variabili dipendenti e indipendenti.

## **3.2. Preparazione dei dati nella ricerca qualitativa: le registrazioni**

Come già sottolineato, le possibilità di registrazione guidano la raccolta delle informazioni. La maggior parte degli studi qualitativi lavora con informazioni raccolte con il metodo della trascrizione, da materiale audio o video. Oggi esistono molte risorse che facilitano la registrazione e la trascrizione delle informazioni:

## **3.2.1. Registrazioni audio**

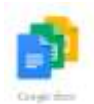

## **Documenti Google**

Per utilizzare Google Docs gratuitamente, tutto ciò che serve è un account Google associato a un indirizzo e-mail. Una volta effettuato l'accesso da qualsiasi browser, ad esempio Chrome, aprite un nuovo documento e nel menu "Strumenti" selezionate l'opzione "Digitazione vocale". Immediatamente apparirà l'icona di un microfono su cui si potrà fare clic per iniziare a dettare. Uno dei punti di forza di Google Docs è che, una volta trascritto il testo, è anche possibile modificarlo senza utilizzare la tastiera, grazie a numerosi comandi vocali. Anche se per il momento, come indica la stessa azienda, queste funzioni sono disponibili solo in inglese. [Link](https://www.google.es/intl/es/docs/about/)

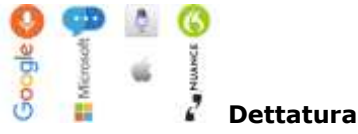

Creato da Amit Agarwal, un giornalista che si occupa di tecnologia, è uno dei più popolari strumenti di dettatura oggi disponibili. Consente di salvare il risultato in un file .txt dal quale è possibile copiare e incollare il testo in un altro documento. [Link](https://dictation.io/)

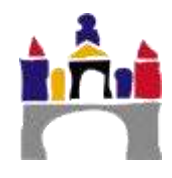

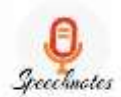

#### **Speechnotes**

Speechnotes può essere aggiunto come estensione di Chrome e può essere scaricato anche come app per dispositivi Android. Ha un design molto pulito e intuitivo, con una parte centrale in cui viene trascritto il testo affiancata da due colonne che sono di grande aiuto: a destra si trovano i comandi e le scorciatoie che possono essere utilizzati per facilitare la dettatura e a sinistra tutte le azioni che possono essere eseguite con il testo finale: salvare, inviare per e-mail, caricare su Google Drive e stampare, tra le altre. [Link](https://speechnotes.co/es/)

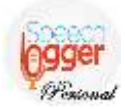

#### **Speechlogger Personal**

Molto simile a Speechnotes, poiché condividono gli stessi sviluppatori, Speechlogger Personal ha anche una versione app per dispositivi Android. I suoi creatori lo presentano con due vantaggi competitivi rispetto a strumenti simili: la punteggiatura automatica e la possibilità di tradurre i testi trascritti in diverse lingue. Grazie a quest'ultima funzione, Speechlogger Personal può essere utilizzato per la traduzione e la comunicazione in altre lingue.

[Link](https://speechlogger.appspot.com/es/)

## **3.2.2. Registrazioni video**

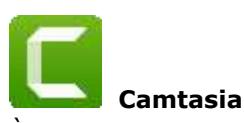

È uno strumento facile da usare che include molte opzioni. Dispone di funzioni di editing video, come la possibilità di tagliare e incollare le riprese o di aggiungere diversi tipi di transizioni. Inoltre, può esportare in tutti i formati AVI, SWF, MP3, MP4, GIF, ecc. [Link](https://www.techsmith.com/video-editor.html)

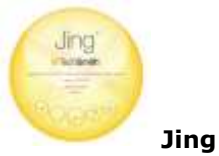

Si tratta di uno strumento molto semplice che consente solo screencast di base (cattura video e audio) e non ha funzioni di editing video. Tuttavia, è un prodotto di qualità con un'interfaccia che, oltre a essere intuitiva, ha un design accattivante. Tuttavia, può funzionare solo in formato SWF. [Link](https://jing.softonic.com/)

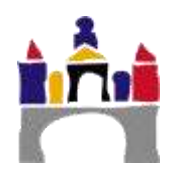

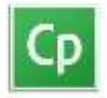

## **Adobe Captivate**

Questo software consente di creare video complessi e di alta qualità con effetti. Utilizza un metodo di acquisizione particolare, poiché non cattura schermate, ma combina sfondi statici con movimenti vettoriali, ad esempio del mouse. I risultati sono di qualità tecnica impeccabile e hanno un aspetto molto accattivante. [Link](https://www.adobe.com/es/products/captivate/education.html)

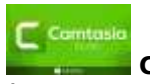

#### **Camstudio**

È un software open source che consente di registrare lo schermo in formato AVI e di aggiungervi l'audio. Non consente di modificare i video risultanti, che devono quindi essere registrati da un'altra fonte video. [Link](http://camstudio.org/)

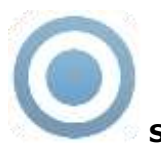

#### **Screencast-O-Matic**

È uno strumento online gratuito che consente di creare semplici tutorial video. Supporta tre dei formati più comunemente utilizzati: MP4, AVI, FLV. [Link](https://www.redeszone.net/2015/04/26/screencast-o-matic-manual-de-uso-gratis/)

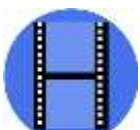

## **Debut Video Capture**

È un software gratuito molto completo che offre molte opzioni di editing, come l'aggiunta di immagini proprie o riprese con la fotocamera del computer, la modifica delle inquadrature, l'inserimento di transizioni e altri effetti, ecc. Tuttavia, ha una curva di apprendimento ripida per utilizzare tutte le sue funzionalità. [Link](http://www.nchsoftware.com/capture/index.html)

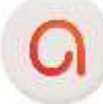

#### **Active Presenter**

È un programma di proiezione ed eLearning per Microsoft Windows che può essere utilizzato per creare dimostrazioni, simulazioni e test di software. Consente l'esportazione di serie di immagini, presentazioni HTML, documenti (PDF, Microsoft Word, Ex-cel), presentazioni Microsoft PowerPoint, video (AVI, MP4, WMV, WebM), video Flash e simulazioni interattive (AJAX, Adobe Flash). Per l'e-learning o l'm-learning, Active Presenter può confezionare i contenuti in file compatibili con lo standard SCORM. Per le simulazioni software, è possibile utilizzare i movimenti del mouse, i clic a destra o a sinistra o la pressio-

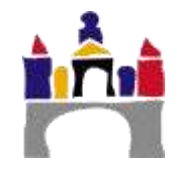

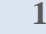

ne dei tasti. Può anche essere utilizzato per convertire le presentazioni di Microsoft PowerPoint in qualsiasi formato di uscita, con la perdita di alcuni effetti e animazioni, e per convertire indirettamente alcuni formati video.

[Link](https://atomisystems.com/activepresenter/)

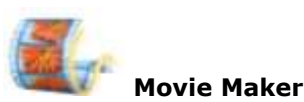

Si tratta di un software che consente l'editing dei video, facilita la personalizzazione delle registrazioni effettuate con i programmi sopra descritti. [Link](https://www.movavi.com/es/support/how-to/windows-movie-maker-review.html?gclid=CjwKCAjwrqnYBRB-EiwAthnBFqSrGwdx6sAT7QFibtm82LFT-6fek9nP2K-loR1QwpH-3AZbey3DFRoCeRAQAvD_BwE)

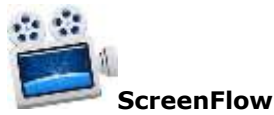

Si tratta di un editor e registratore di schermo per Mac. [Link](https://www.telestream.net/screenflow/overview.htm)

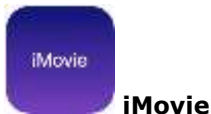

Si tratta di un programma di editing video disponibile per Mac. [Link](https://www.movavi.com/es/support/how-to/imovie-for-windows.html?gclid=CjwKCAjwrqnYBRB-EiwAthnBFieMmF7XXYa1BjNSDHXha4pcxslCvtVYhG_N_NMafvlYsQVrrW2PNxoCiMMQAvD_BwE)

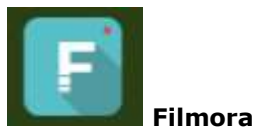

Si tratta di un programma di editing video semplice da usare. [Link](https://filmora.wondershare.es/)

In breve: in questo momento, esistono numerosi strumenti che consentono di registrare facilmente le informazioni che desideriamo studiare. Si tratta di programmi che permettono anche di trasferire queste informazioni in diversi tipi di documenti (Word, Excel, MP4, ecc.).

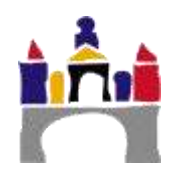

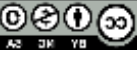

## **3.3 Preparazione dei dati nella ricerca qualitativa: l'elaborazione dei dati**

## **3.3.1. Trascrizione delle informazioni**

La ricerca qualitativa lavora generalmente con dati registrati attraverso registrazioni audio o video, registrazioni di opinioni e conversazioni attraverso questionari a risposta aperta somministrati online. Qualche decennio fa, questo tipo di registrazione comportava la raccolta, la trascrizione e la categorizzazione dei dati , cioè azioni che richiedevano molto tempo. Oggi, alcuni software (ATLAS.ti, NVivo, MAXQDA, ecc.) consentono di eseguire questo processo più rapidamente. Tuttavia, il ricercatore deve controllare i risultati per ripulire le registrazioni. In altre parole, le informazioni rilevanti per l'oggetto della ricerca devono essere selezionate tra tutte quelle registrate. Inoltre, la riservatezza dei dati registrati e trascritti deve essere sempre garantita (Gibbs, 2012).

Di seguito vengono presentati alcuni esempi di trascrizione di informazioni.

#### **Esempio 1**

Trascrizione delle informazioni attraverso la registrazione audio, una tecnica utilizzata in una procedura di task analysis (Sáiz, 2000, p. 60).

Trascrizione di un'interazione tra un terapeuta e uno studente nella risoluzione di un compito:

**Terapeuta**: "Le spiegherò il compito da svolgere. Prima lo faccio io e tu ascolti, poi lo fai tu e io ti aiuto un po' e poi lo fai da sola, ok?

**Ragazza**: "La ragazza annuisce".

**Terapeuta**: "Guarda i compiti di oggi, dobbiamo mettere un adesivo giallo, un adesivo verde e poi un adesivo rosso; qual è il compito che dobbiamo fare oggi? Dobbiamo attaccare un adesivo giallo, uno verde e uno rosso.

**Ragazza**: "Sì".

**c**: "Come lo facciamo? Dobbiamo pensarci bene. Prima mettiamo il giallo, ora il verde e poi il rosso. Come sto andando, sto seguendo il nostro piano? Bene, ho seguito il piano. Lo rifaccio: prima metto il giallo, poi il verde e poi il rosso. Come ho fatto? Molto bene.

**Terapeuta**: "Ora devi farlo da sola. Dai, ti aiuto io. Cosa devi fare oggi? Devi mettere il ...?"

**Ragazza**: "Giallo".

**Terapeuta**: "Allora il ...".

**Ragazza**: "Quello verde".

**Terapeuta**: "Devi metterli uno accanto all'altro (la ragazza li ha messi in fila), proprio come il modello, va bene, lo togliamo e ricominciamo".

**Terapeuta**: "Ora quale devi mettere?".

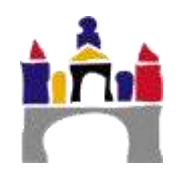

**Ragazza**: "Rosso".

**Terapeuta**: "Ora cosa devi fare, devi mettere...".

**Ragazza**: "Quello giallo".

**Terapeuta**: "Poi il ..."

**Ragazza**: "Il verde".

**Terapeuta**: "Bene, devi sempre guardare il modello e ora devi mettere il ...".

**Terapeuta**: "Quello rosso va molto bene. E ora quale devi mettere, il ...".

**Ragazza**: "Giallo, conosco tutti i colori, arancione e tutto il resto".

**Terapeuta**: "Come stiamo andando?".

**Ragazza**: "Bene".

**Terapeuta**: "Dopo il giallo, quale va?".

**Ragazza**: mette il verde senza verbalizzare.

**Terapeuta**: "Bene e ora".

**Ragazza**: "Mette il rosso senza verbalizzare".

**Terapeuta**: "Come siamo andati?".

**Ragazza**: "Bene".

**Terapeuta**: "Finora ti ho aiutato un po', ma ora devi farlo da sola, ok?".

**Ragazza**: "Sì" (lo fa da sola).

**Ragazza**: "Guarda come sto andando bene".

**Ragazza**: "Mi è caduto, è un po' storto, ma non importa".

**Terapeuta**: "Molto bene, hai finito, sei stata molto brava".

Le trascrizioni devono sempre includere il nome del valutatore, la data, l'ora e la data di registrazione. In questo modo è possibile confrontare e collazionare le registrazioni dello stesso soggetto in diverse osservazioni.

## **Esempio 2**

Le informazioni possono essere raccolte anche tramite sondaggi online con domande aperte. Questa raccolta di informazioni è automatica e può essere effettuata con strumenti gratuiti come Google Survey [Link](https://www.google.es/intl/es/forms/about/) or linesurvey [Link.](https://www.limesurvey.org/es/) È anche possibile utilizzare lo strumento Microsoft Forms all'interno del pacchetto Office 365. Questi sistemi consentono di scaricare i dati in diversi formati, come .csv, .xlsx, .xls, .ods e altri.

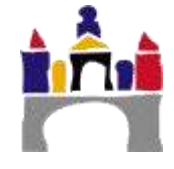

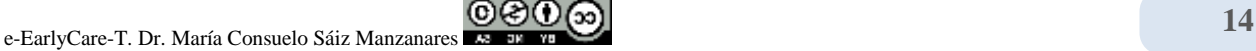

In seguito, presentiamo i passaggi per la creazione di un sondaggio in Microsoft Forms, la raccolta dei dati, l'analisi dei dati e la raccolta dei dati qualitativi.

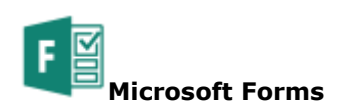

#### **Fase 1**

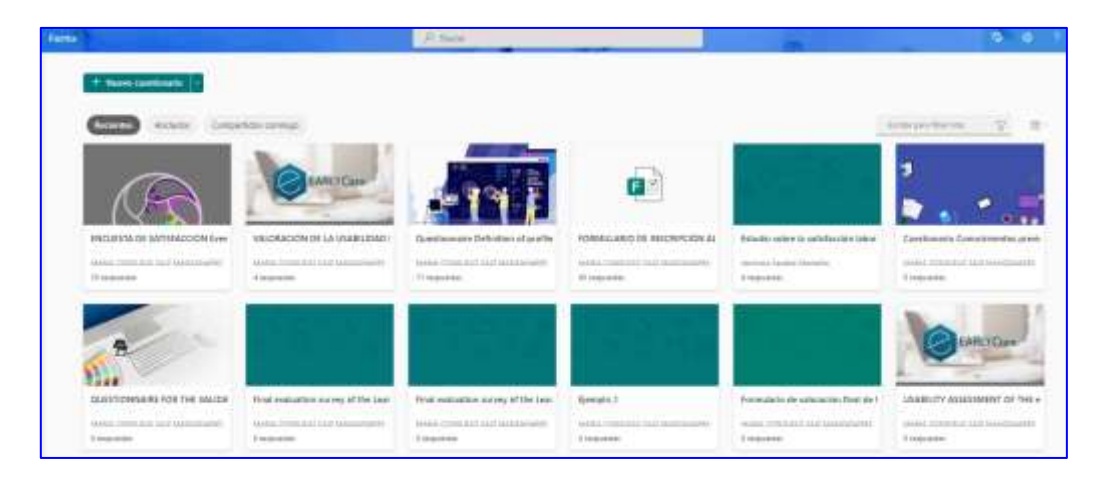

### **Fase 2**

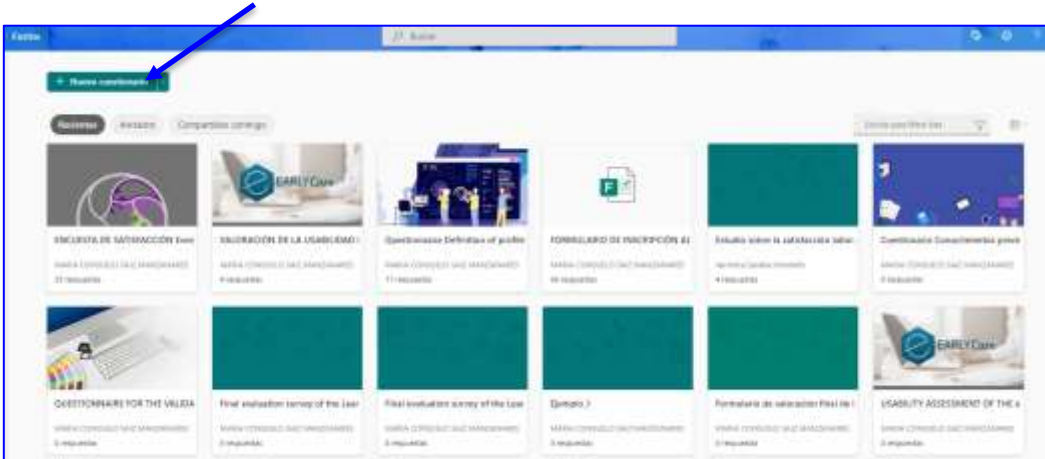

#### **Fase 3**

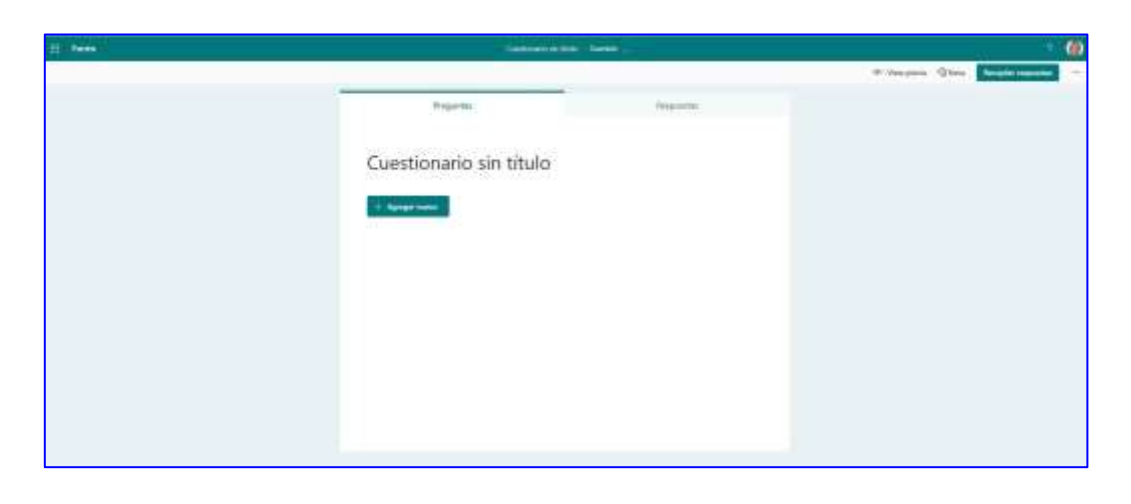

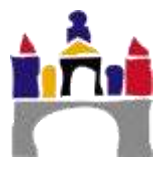

#### **Fase 4**

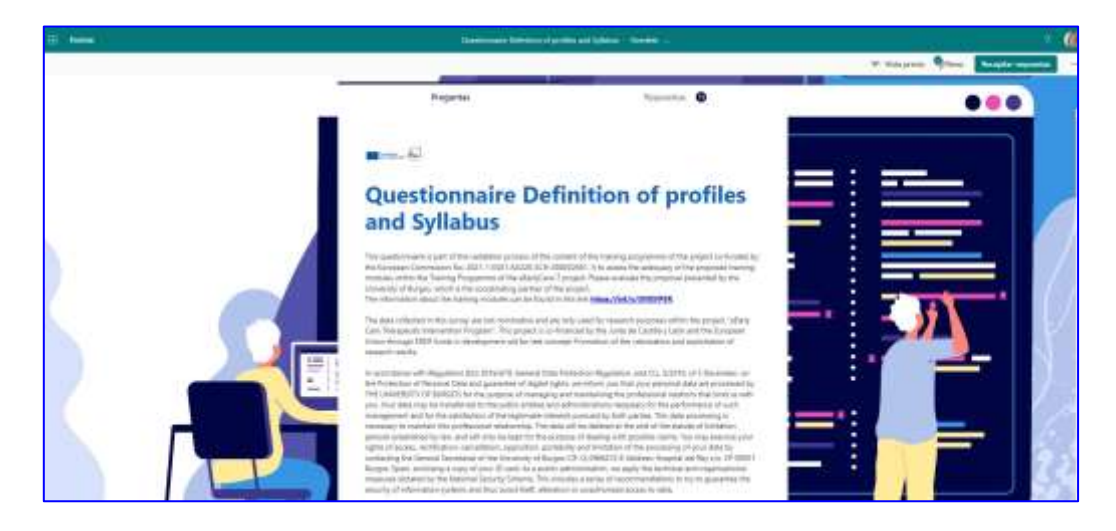

#### **Fase 5**

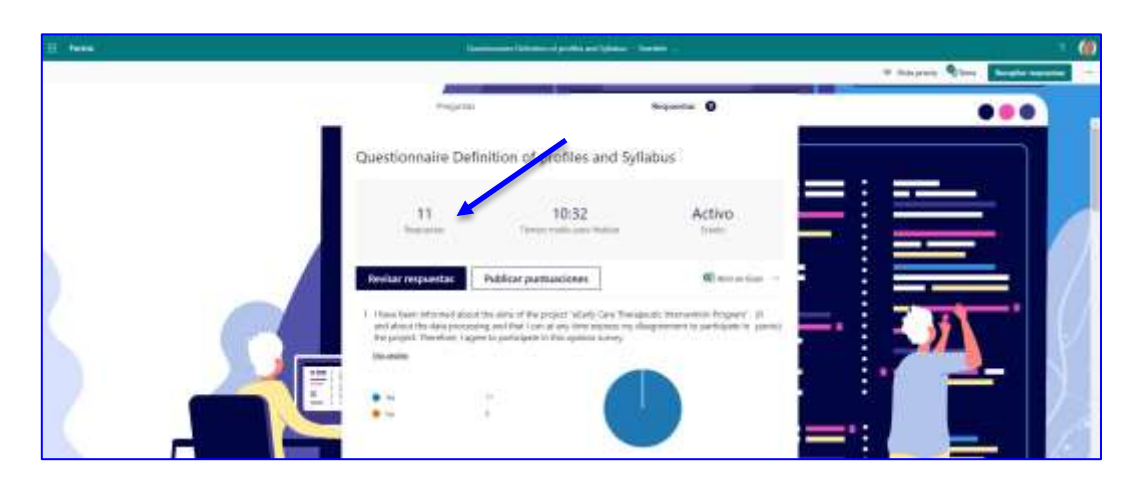

#### **Fase 6**

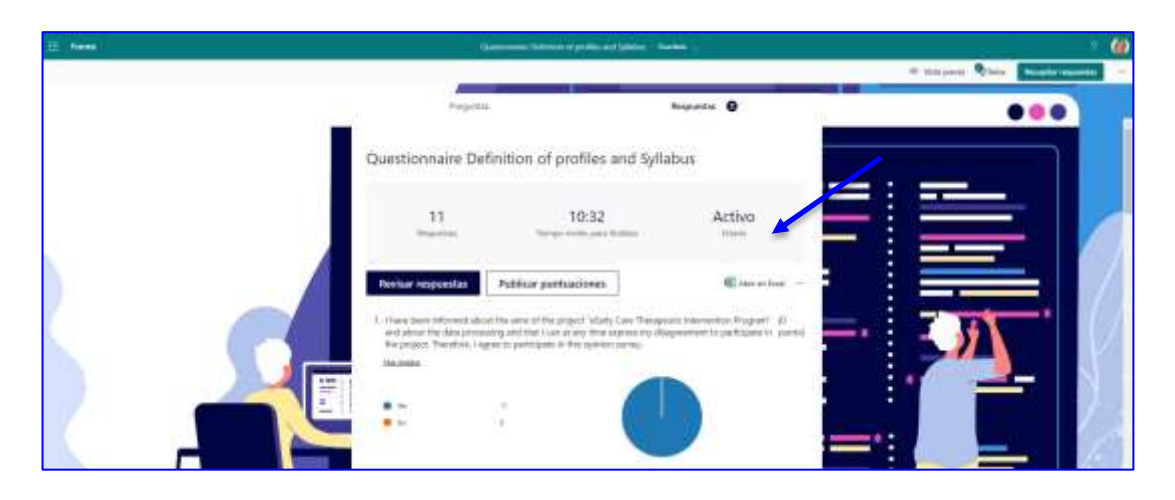

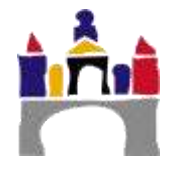

#### **Fase 7**

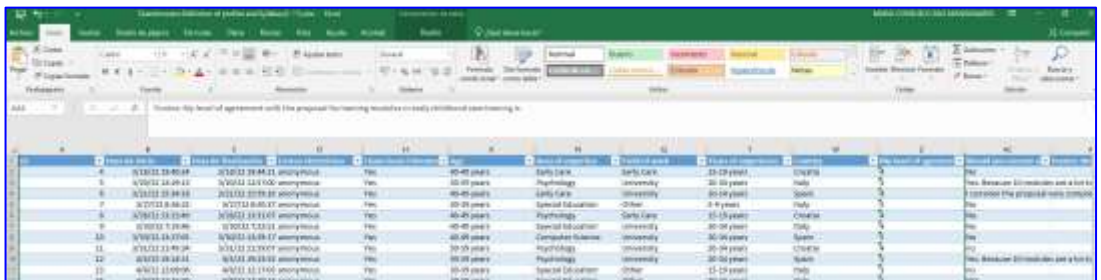

#### **Fase 8**

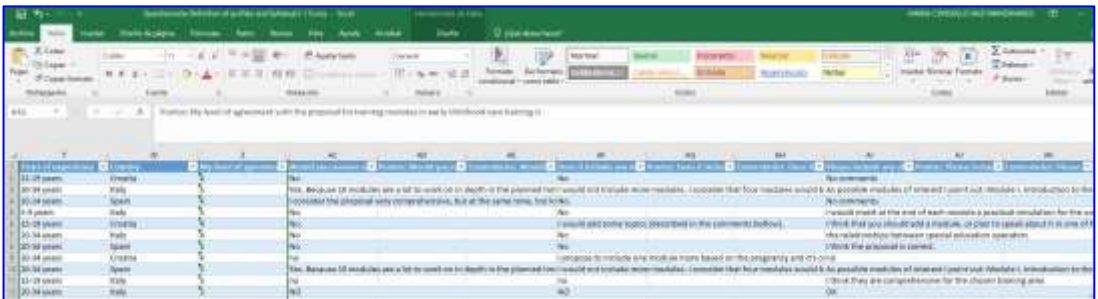

## **SINTESI**

La preparazione dei dati è un aspetto essenziale sia per la ricerca qualitativa che per la ricerca quantitativa. In particolare, il ricercatore deve elaborare un progetto di ricerca preliminare che includa la domanda o le domande di ricerca, che devono essere precise e includere chiaramente le variabili da studiare. Queste devono essere misurabili. Allo stesso modo, occorre specificare quali saranno le variabili dipendenti e quali quelle indipendenti. In particolare, nella ricerca qualitativa si devono utilizzare elementi per la raccolta di informazioni sistematiche, supportate da diverse fonti come audio, video, ecc. In questo modulo sono state presentate diverse tecniche che possono essere utilizzate come linee guida. Successivamente, le informazioni raccolte devono essere categorizzate utilizzando processi di categorizzazione direttamente collegati alle variabili precedentemente definite. La categorizzazione consentirà l'analisi di frequenza degli elementi oggetto di studio, e in questa fase i dati raccolti devono essere puliti e specificati. Anche gli strumenti di valutazione qualitativa sono soggetti a trovare gli indicatori di affidabilità e validità di questi strumenti. Nel campo della ricerca qualitativa, l'uso della triangolazione è essenziale. L'obiettivo finale è garantire la generalizzabilità dei risultati della ricerca.

Inoltre, è stato dato particolare risalto alla presentazione della metodologia di analisi del protocollo think-aloud, che consiste nella raccolta di dialoghi di interazione da registrare. Le tecniche di analisi del protocollo si basano sulla categorizzazione, dall'analisi dell'uso di strategie metacognitive a diversi livelli di complessità. Inoltre, sono stati forniti esempi per la creazione di sondaggi, anche a risposta aperta, attraverso strumenti come Microsoft Forms.

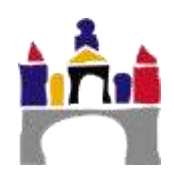

#### **GLOSSARIO**

**Diagramma di dispersione**. Un diagramma che utilizza le coordinate cartesiane per mostrare i valori di due variabili per una serie di dati.

#### **BIBLIOGRAFIA**

- Anguera, M.T. (1986). *Qualitative research*. *Educar*, *10*, 23-50. Retrieved from [Enlace](https://www.raco.cat/index.php/Educar/article/view/42171)
- Anguera, M.T. (1991). *Metodología Observacional en la investigación Psicológica*. Vol 1. Barcelona (PPU).
- Gibbs, G. (2012). *The analysis of qualitative data in Qualitative Research*. Madrid: Morata
- Carreras, M.V. (1991). Metrics of the observational record. In M.T. Anguera (Ed.), *Metodología Observacional en la investigación Psicológica*. Vol 1 (pp.169-192). Barcelona (PPU).
- Queiruga, M.A., & Sáiz, M.C. (2016). *Analysis of Protocols in Compulsory Secondary Education students: an analysis of metacognitive thinking in the subject of Physics*. Unpublished doctoral thesis. University of Burgos.
- Sáiz-Manzanares, M.C. (2000). Metacognitive training in the classroom. A curricularly integrated procedure. In J.N García-Sánchez (Ed.), *De la Psicología de la Instrucción a las necesidades curriculares (*pp. 53-64). Barcelona: Oikos-tau.
- Sáiz-Manzanares, M.C., & Bol, A. (2014). Assessment-based learning through rubrics in higher education. *Suma Psicológica*, *21*(1), 28-35. Retrieved from [Enlace](https://dialnet.unirioja.es/servlet/articulo?codigo=5107526)
- Sáiz-Manzanares, M.C., & Escolar, M.C. (2013). *Systematic observation and research in educational contexts*. Burgos: Servicio de Publicaciones de la Universidad de Burgos.
- Sáiz-Manzanares, M.C., & Escolar, M.C. (2019). *Qualitative research. Application of mixed methods and data mining techniques*. Burgos: Servicio de Publicaciones de la Universidad de Burgos.
- Sáiz-Manzanares, M.C., & Queiruga, M.A. (2016). Assessment of metacognitive strategies: application of online methods. Journal of Psychology and Education, *13*(1), 23-35. 10.23923/rpye2018.01.156

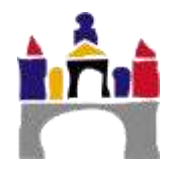

## **RISORSE**

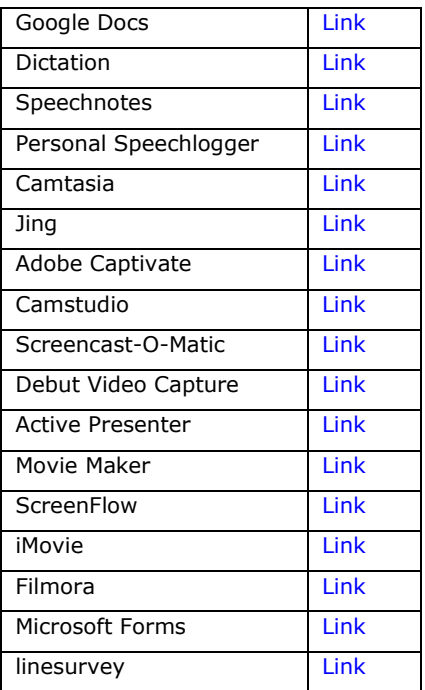

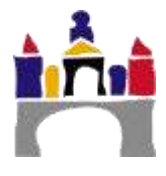